ISIS - Innovative Solutions In Space B.V. • Motorenweg 23 • 2623 CR Delft • The Netherlands • www.isispace.nl<br>info@isispace.nl • T +31 15 256 9018 • F: +31 15 257 3969 • IBAN: NL57RAB00118953524 BIC: RABONL2U • Reg.nr. 272

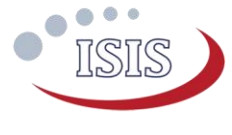

### How to use this Option Sheet:

- Please fill-in this Option Sheet carefully. In case you have questions we advise contacting ISIS prior to sending the Option Sheet at: [sales@isispace.nl.](mailto:sales@isispace.nl) Note that you are responsible to make sure the inputs you make are correct, since ISIS will produce the product accordingly, and shall not be responsible to verify your inputs or liable to provide refunds, make alterations or send a new product in case your input does not reflect your needs correctly.
- Fill in the form digitally. You will need to have Adobe Acrobat reader installed (free download available at <http://get.adobe.com/reader/>)
- Press the check button at the end to verify if your Option Sheet is complete.
- Once you are ready, press the Enable Read Only button to prevent accidental changes, save the changes and send the digitally filled-in Option Sheet by email to your Sales Representative.
- If you have any questions regarding this option sheet or the fill-in procedure, please do not hesitate to contact your Sales Representative for help.

# Customer Contact Information

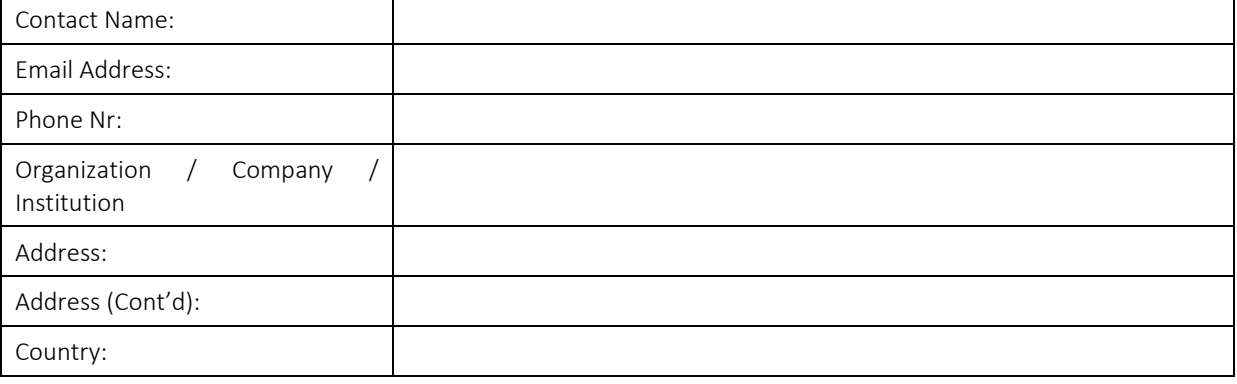

# Additional Information (Optional)

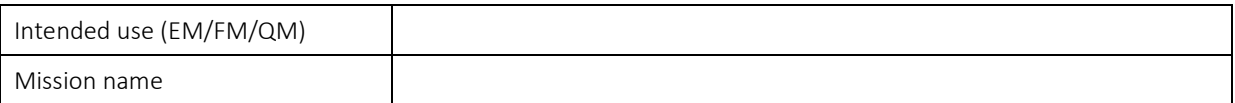

### For ISIS Use – Leave Blank –

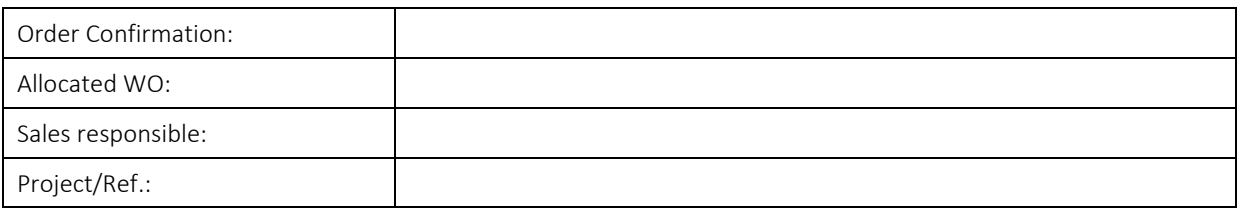

Applicable from ISIS-OBC.REVC

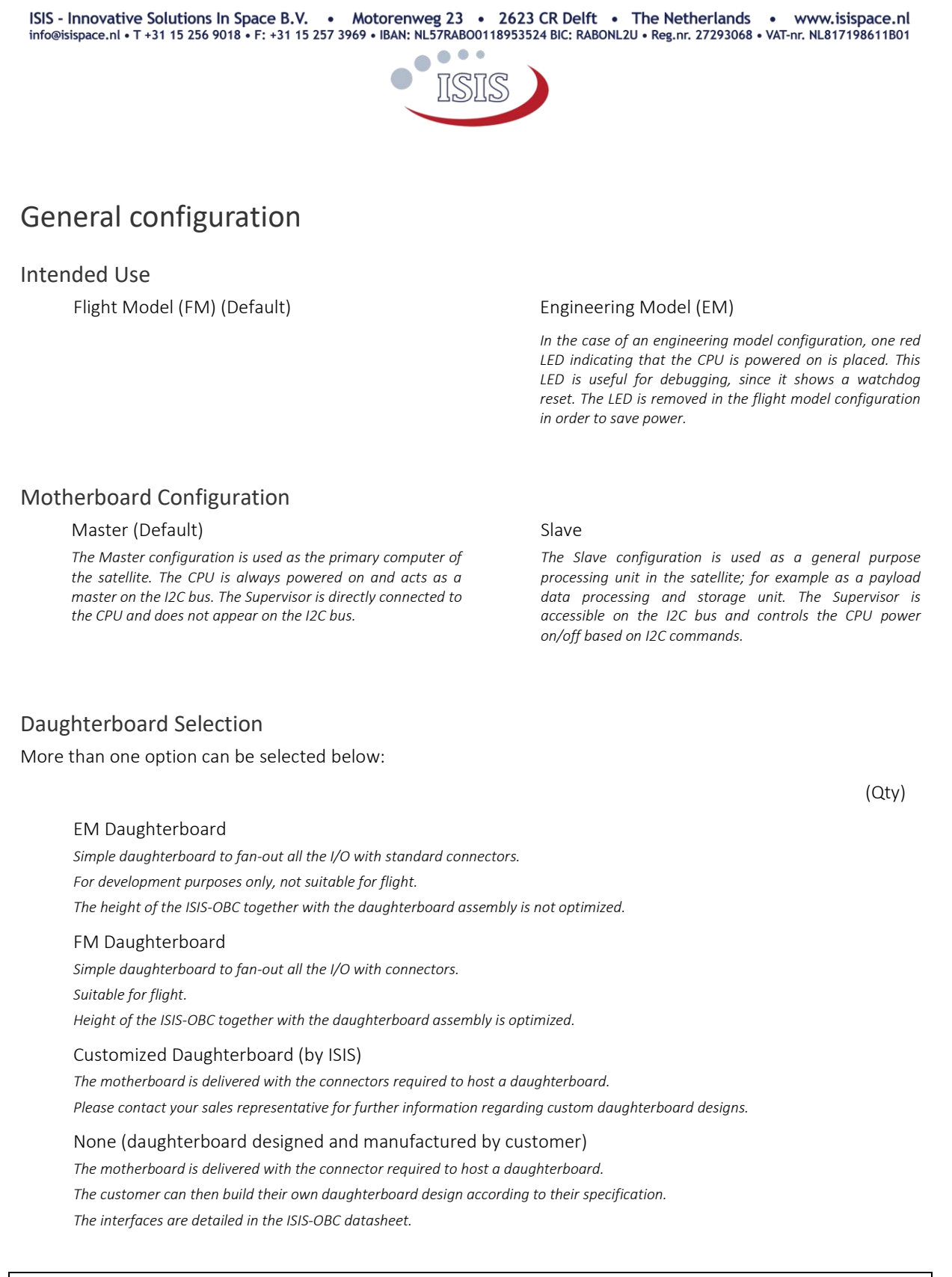

Please note that Daughterboards are sold separately and might incur on additional cost. Contact your sales representative for further information regarding pricing.

Doc. ID: ISIS.ISIS-OBC.OS.001 Doc. Title: OBC Option Sheet

ISIS - Innovative Solutions In Space B.V. • Motorenweg 23 • 2623 CR Delft • The Netherlands • www.isispace.nl<br>info@isispace.nl • T +31 15 256 9018 • F: +31 15 257 3969 • IBAN: NL57RAB00118953524 BIC: RABONL2U • Reg.nr. 272

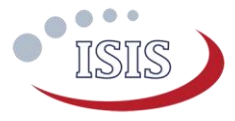

# Electrical Configuration

UART Configuration (UART0 – RX0, TX0)

 $\odot$ LVCMOS 3.3V (default) *Full duplex. Standard 3.3V levels, no buffer, no inverter.*

RS-232  $\bigcap$ *Full duplex.*

#### I2C Protocol and Interface Configuration

*Address Mode*

 $\odot$ 7-bit (default)

 $\bigcirc$ 10-bit

*On-board 3.3kΩ pull-up resistors*

 $\odot$ Yes (Default for Master configuration)

 $\circ$ No (Default for Slave configuration)

*Supervisor Address (for slave configuration only)*

The I<sup>2</sup>C address are defined in the code that is flashed in the microcontroller. They cannot be changed without having the system updated.

The users can specify any other address if the default is not compatible with their system. The address can be any 7-bit number with the exception of reserved addresses, specified in the I2C bus specification [\(http://www.nxp.com/documents/user\\_manual/UM10204.pdf\)](http://www.nxp.com/documents/user_manual/UM10204.pdf) and listed below.

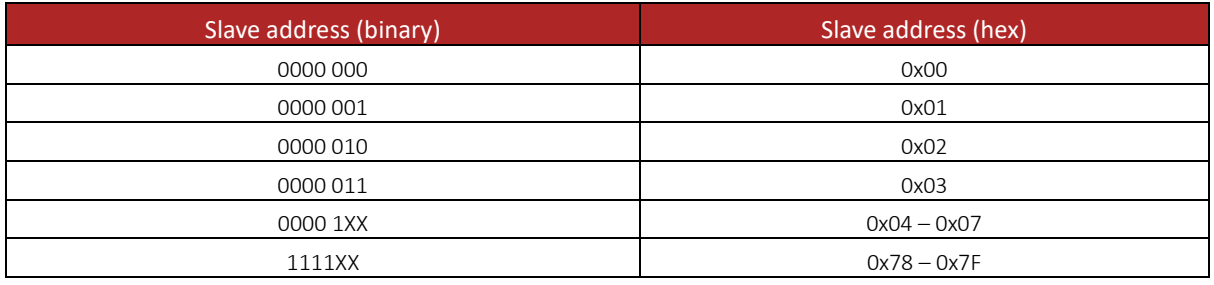

Note that the CPU address is always selected by the user in software for Master and Slave configurations.

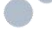

Default (0x14) Alternative

 $\bigcirc$ 

Alternative Supervisor I2C address (0x##)

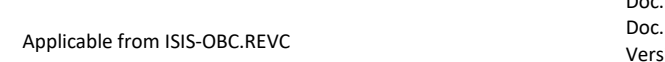

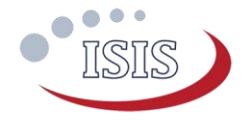

#### CSKB Pin-out Configuration

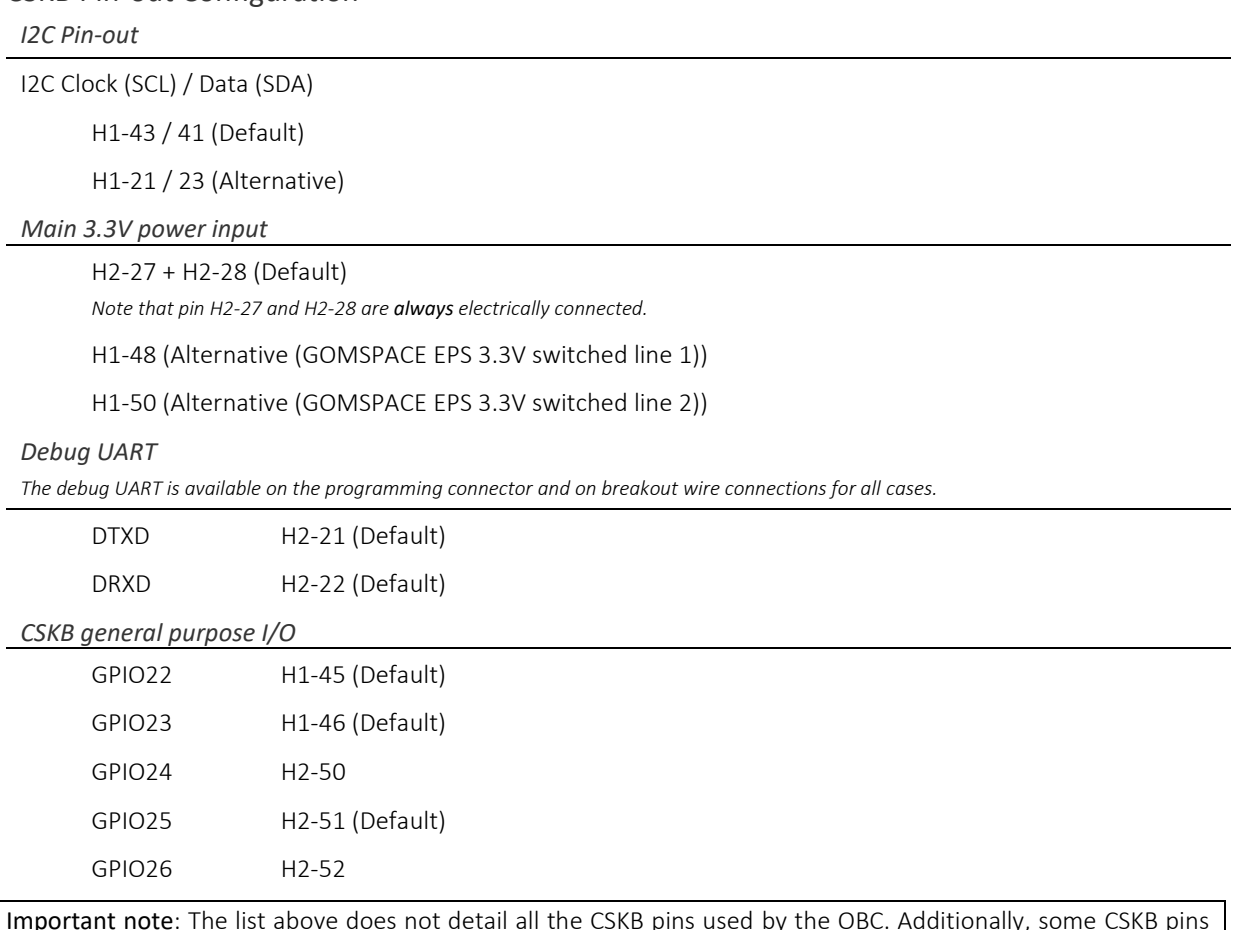

Important note: The list above does not detail all the CSKB pins used by the OBC. Additionally, some CSKB pins have a breakout wire connections on the OBC although these pins are not used by the OBC directly. Please refer to the ISIS-OBC datasheet for more details.

#### Mounting holes grounding

The board is mechanically mounted in a CubeSat stack by means of four mounting holes which are connected to ground by default. If so required, these mounting holes can be disconnected from the board electrical ground.

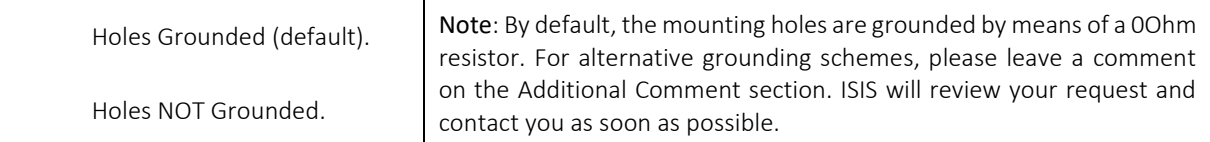

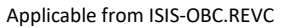

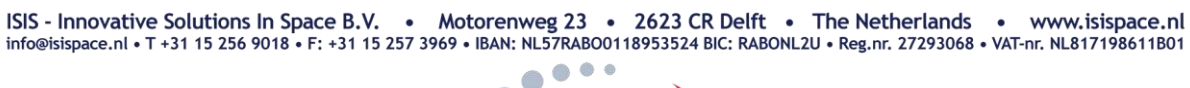

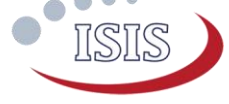

## Connector type and placement

CSKB Connector

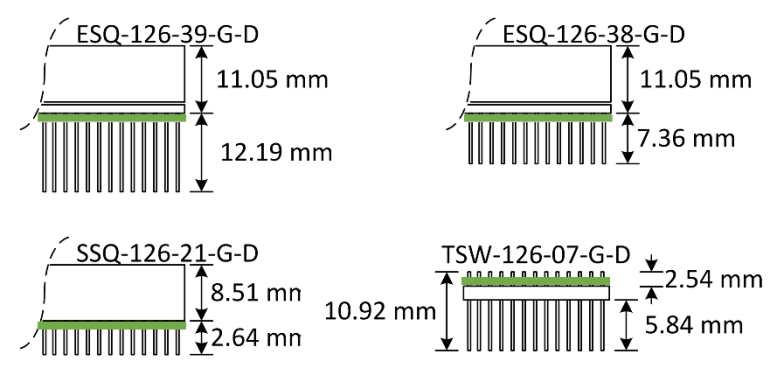

Note: The board location with respect to the connector is marked by the green line in the drawing above (the line represents the PCB). The iOBC board is 1.7mm thick.

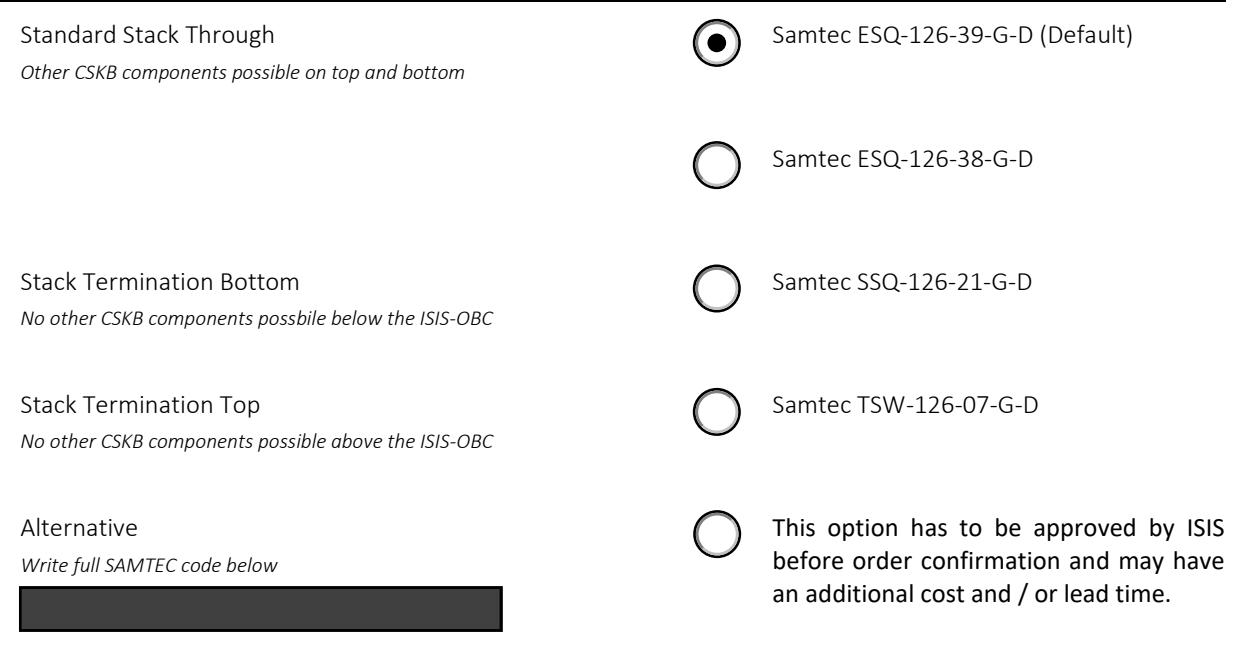

### Additional Comments

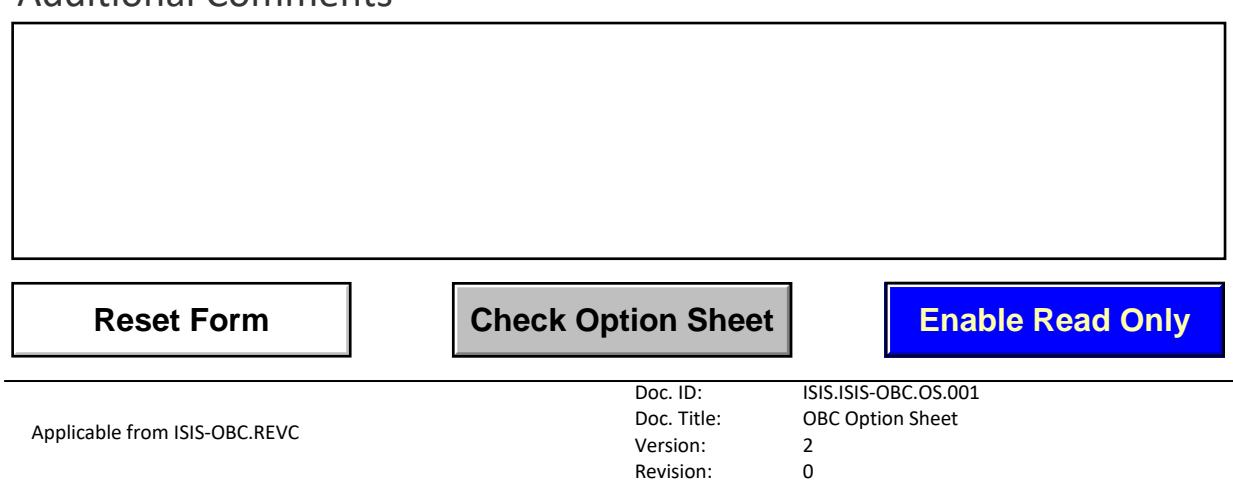